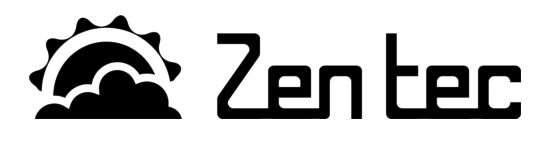

# **Z400W-N**

# **Программа управления приточной установкой с жидкостным теплообменником.**

**Программа Z400W-N предназначена для исполнения на контроллерах Zentec серии Z400. Совместно с компонентами производства Zentec, выполняет все необходимые функции для качественного управления приточным или приточно-вытяжным вентиляционным агрегатом.**

Для построения системы управления вам потребуется:

- Встраиваемый контроллер Z400;
- Панель дистанционного управления Z033;
- Датчики температуры;
- Программа управления Z400W-N.

#### **Основные показатели:**

- «Коробочное решение» для подключения к системам визуализации технологических процессов;
- Многоточечное синхронное управление установкой. Например управление с АРМ диспетчера и с дистанционной панели управления Z033;
- Индивидуальное управление с помощью пульта дистанционного управления с ЖК дисплеем с белой подсветкой;
- Энергонезависимые часы реального времени и многофункциональный таймер;
- Современные алгоритмы управления, разработанные инженерами Zentec;
- Развитые функции управления и диагностики;
- Управление нагревателем осуществляет ПИ-регулятор с динамической системой подбора режима работы для обеспечения высочайшей точности поддержания температуры воздуха;
- Контроль основных технологических параметров и выявление аварийных ситуаций;
- Многоступенчатая защита теплообменника от замерзания;
- Предварительный прогрев;
- Плавный переход на рабочий режим.

# **Оглавление**

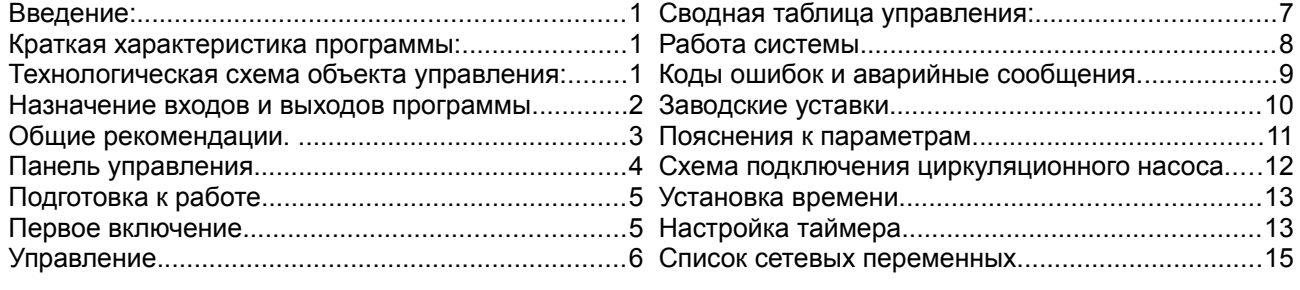

**Документ D190315**

# **Введение:**

Данное руководство поможет Вам быстро и эффективно установить и настроить ПО Z400W-N.

*Обращаем Ваше внимание на то, что многие узлы контроллераZ400 могут быть подключены к опасному для человека напряжению.* 

*Неукоснительно соблюдайте требования электрической безопасности, согласно нормативных документов, предусмотренных в Вашем регионе!*

### **Краткая характеристика программы:**

Управление вентиляционной установкой осуществляется по заданной программе, включающей в себя:

- автоматическое регулирование температуры приточного воздуха в соответствии с заданной уставкой;
- плавное управление расходом теплоносителя с помощью клапана с электроприводом 0-10В;
- контроль состояния датчиков температуры;
- контроль двигателя вентилятора;
- контроль загрязнения фильтра;
- работу по таймеру (стандартная функция панели).

Так же предусмотрен ряд сервисных функций.

Технические характеристики контроллера Z400 и панели Z033 приведены в соответствующей документации на эти изделия.

# **Технологическая схема объекта управления:**

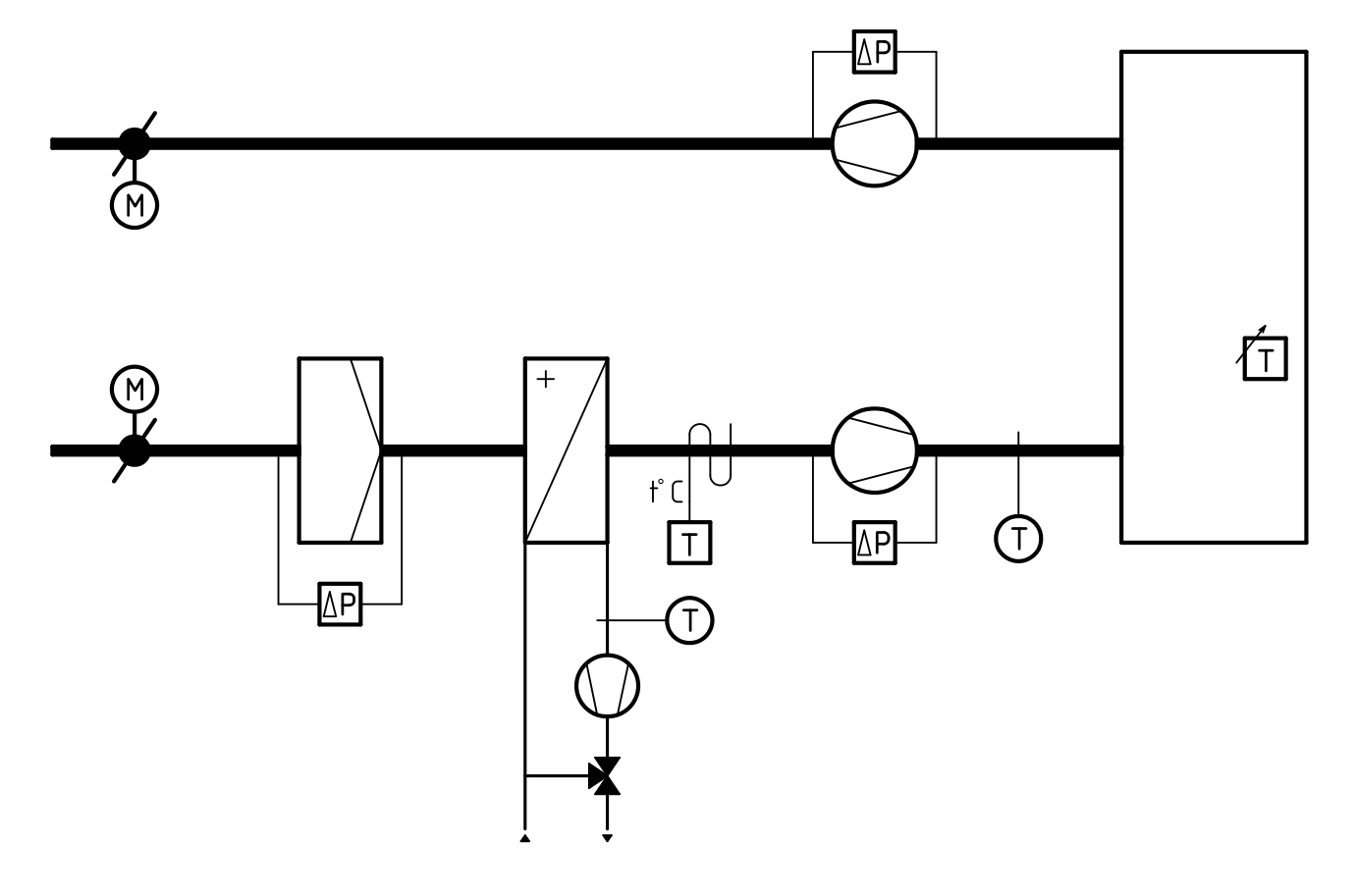

#### **Назначение входов и выходов программы.**

#### **Входы**

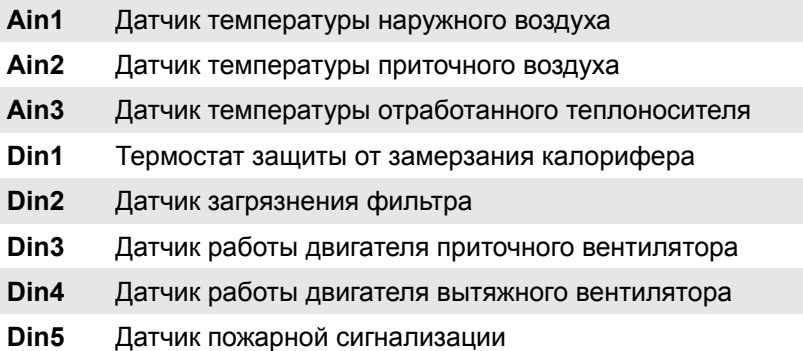

#### **Выходы**

<span id="page-2-0"></span>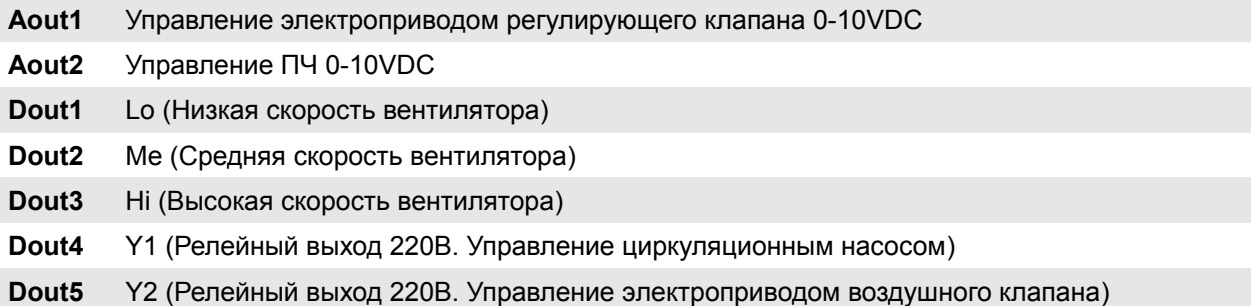

#### **Дополнительно:**

Для контроллеров Z400 загрузка программы может осуществляться по любому из двух портов. Предпочтительно загружать ПО через порт COM0.

#### **Для работы вам потребуются документы:**

**D160714** - Установка zetFBD на компьютер.

**D140813** - Определение номера COM порта

**D170314** - Загрузка пользовательских программ.

**D150314** - Обновление микропрограммы контроллера.

**D011212** - Универсальная панель управления Z033. Инструкция.

**D181013** - Программируемый логический контроллер Z400.

Документы находятся на сайте zentec.ru в разделе «Разработчикам» - «Документация». Воспользуйтесь поиском по номеру документа.

#### **Общие рекомендации.**

Программа Z400W-N имеет несколько настроек, расширяющих возможности управления. В зависимости от активированных опций необходимо произвести настройки панели и применить определенное схемотехническое решение при проектировании электрической принципиальной схемы вашего устройства управления вентиляционным агрегатом.

#### **Выбор схемы подключения циркуляционного Использование датчика наружного воздуха. насоса.**

Если планируется, что контроллер будет выбирать режим работы, основываясь на показания датчика температуры наружного воздуха или режим работы будет устанавливаться оператором дистанционно по сети, то необходимо использовать подключение **[типа «А»](#page-12-0)** (см. раздел «*Схема подключения циркуляционного насоса*»).

Если планируется, что режим работы будет выбирать пользователь, то необходимо использовать подключение **[типа «В»](#page-12-1)** (см. раздел «*Схема подключения циркуляционного насоса*»).

В этом случае в необходимо будет вручную включать циркуляционный насос.

#### **Температура подачи теплоносителя.**

Данная программа рассчитана для работы со смесительными узлами с двух и трехходовыми клапанами. Управление сервоприводом клапана осуществляется пропорциональным сигналом в диапазоне от 0 до 10В постоянного тока. Метод прогрева перед стартом — подача 100% теплоносителя в течение времени прогрева (**[пар. 15](#page-10-0)**). Важно, что бы температура подачи в любом рабочем режиме не превышала +105ºС. Это связано с тем, что стандартно используются датчики NTC10k с диапазоном до +120ºС и если температура теплоносителя будет выше 105ºС, то контроллер может сформировать ошибку «отказ датчика температуры отработанного теплоносителя».

Эта функция активируется при установки **[пар.09](#page-10-0)** в значение, больше 5ºС.

Если пар. 09 меньше 5ºС, то датчик наружного воздуха можно не подключать к контроллеру.

Температура окружающего воздуха для температурного датчика должна быть не ниже -40ºС. Это связано с тем, что стандартно используются датчики NTC10k с диапазоном до -50ºС и если температура окружающего воздуха будет ниже -40ºС, то контроллер может сформировать ошибку «отказ датчика температуры наружного воздуха».

**Пар.09** определяет граничную температуру перехода установки между режимом работы «Нагревание» и «Вентиляция». Гистерезис параметра 2ºС. Например, необходимо, что бы установка переходила в режим «Вентиляция» в +12ºС наружного воздуха, а в режим «Нагревание» при +8ºС и ниже. В этом случае **пар.09** нужно установить в значение 10.

#### С **пар.09** связан **[пар. 24](#page-10-0)**.

Параметр 24 производит ручное переключение режимов «Нагревание» и «Вентиляция». Для правильного функционирования автоматического режима работы необходимо установить **пар. 24** в ноль. Тем самым блокируется возможность ручного перехода между режимами.

При работе в сети, **пар.09** является определяющим. Если он активен, то выбор режима работы через АРМ оператора становится не целесообразным, т. к. **пар.09** — это функция автоматической смены режимов работы. При работе в сети и желании управления режимами работы с АРМ оператора, **пар.09** необходимо отключить.

### **Панель управления.**

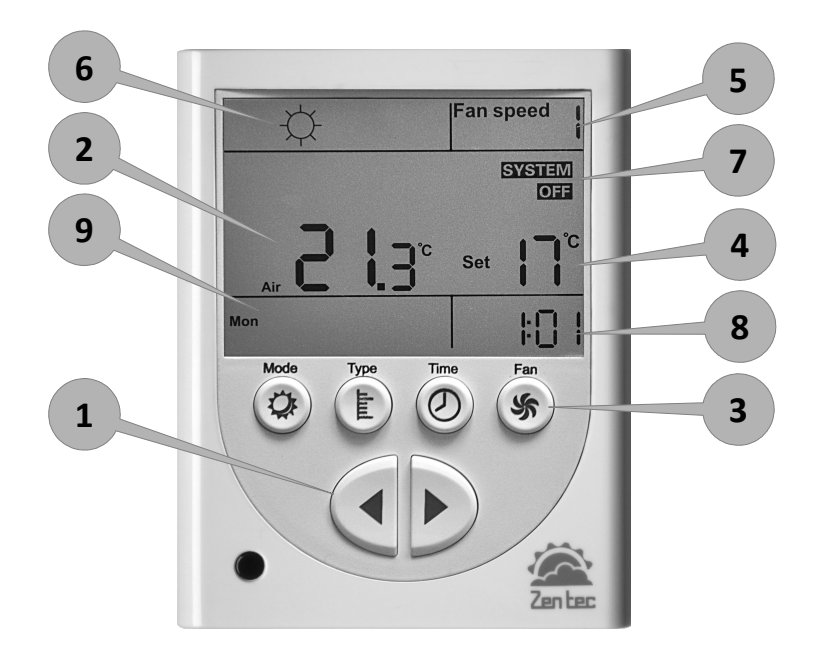

#### *Поз. 1 Группа клавиш 1*

Стрелки — уменьшение/увеличение параметров или установленной температуры.

#### *Поз. 2 Индикация измерений: температура*

Индикация температуры в выбранной зоне:

- Температура в помещении;
- Температура воздуха в канале воздуховода, передаваемая от контроллера.

#### *Поз. 3 Группа клавиш 2*

*Mode* — выбор режима работы:

- *Вентиляция*;
- *Нагревание*;

*Type* — выбор типа измерений:

• Температура в помещении;

Температура воздуха в канале воздуховода;

*Time* — вход в меню установки таймеров, установки времени и установки даты.

*Fan* — включение/выключение системы управления, изменение скорости вращения вентилятора. Каждая клавиша этой группы многофункциональная.

#### *Поз. 4 Индикация установленной пользователем температуры.*

Уставка осуществляется с помощью стрелок (поз. 1).

#### *Поз. 5 Индикация выбора скорости вентилятора.*

Всего доступно до трёх скоростей вентилятора.

#### *Поз. 6 Индикация подрежима работы панели.*

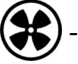

- вентиляция без подогрева воздуха

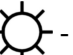

- вентиляция с подогревом воздуха

#### *Поз. 7 Вспомогательный индикатор System ON / System OFF*

Включение этого индикатора (System ON) в мигающем режиме означает, что приточная установка находится в режиме предпускового прогрева. Так же, этот индикатор включается в случае срабатывания защиты от замерзания.

#### *Поз. 8 и 9 Индикация текущего времени и дня недели.*

В рабочем режиме — индикация текущего времени.

В режиме программирования таймера — индикация времени включения / отключения системы.

# **Подготовка к работе**

- 1. Внимательно изучите документацию;
- 2. Соберите электрическую схему, согласно этому руководству;
- 3. Подключите адаптер RS-485 к Вашему ПК;
- 4. Подключите адаптер RS-485 к контроллеру, соблюдая полярность;
- 5. Подайте питание на контроллер;
- 6. Запустите редактор zetFBD;
- 7. Настройте, если требуется, начальные параметры редактора;
- 8. Далее действуйте согласно рекомендациям документа **D170314**.

После успешной загрузки программы в контроллер:

- 1. Отключите питание контроллера;
- 2. Отсоедините адаптер RS-485 от контроллера;
- 3. Подключите панель Z033 к порту COM1 контроллера Z400.

#### **Первое включение**

Панель должна быть подключена к контроллеру.

- 1. Нажмите и удерживайте кнопку TYPE на панели;
- 2. Не отпуская кнопки подайте питание на контроллер;
- 3. Дождитесь включения надписи SETUP;
- 4. Отпустите кнопку TYPE и произведите параметризацию панели, согласно настроечной таблице;
- 5. После параметризации нажмите кнопку MODE и отключите питание на 5 секунд.

Ваша система готова к эксплуатации!

#### **Управление.**

Для управления приточной установкой используется удобный проводной пульт Z033 с жидкокристаллическим (ЖК) дисплеем.

Включение и отключение вентиляционной установки осуществляется клавишей «*Fan*»:

- для включения установки необходимо кратковременно нажать на эту клавишу.
- Для выключения установки, необходимо нажать и удерживать в течение 3 сек. клавишу «*Fan*».

Изменение скорости вентилятора так же осуществляется нажатием клавиши «*Fan*».

Скорость вентилятора можно изменить только во включенном состоянии.

Исходная позиция Дежурный режим.

Кратковременное нажатие кнопки «Fan» переводит систему в рабочий режим.

Вид индикатора после кратковременного нажатия кнопки «Fan». Режим вентиляции без подогрева воздуха. Отображение температуры в канале воздуховода.

Изменение скорости<br>вращения вентилявращения тора.

Кратковременно нажать кнопку «Fan»

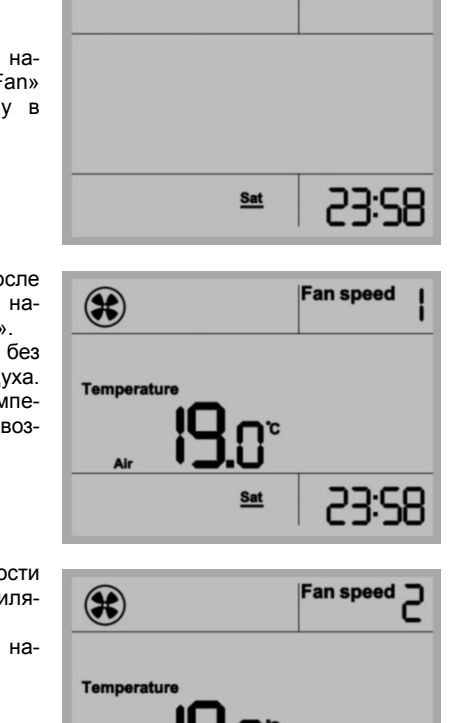

23:58

# **Сводная таблица управления:**

<span id="page-7-0"></span>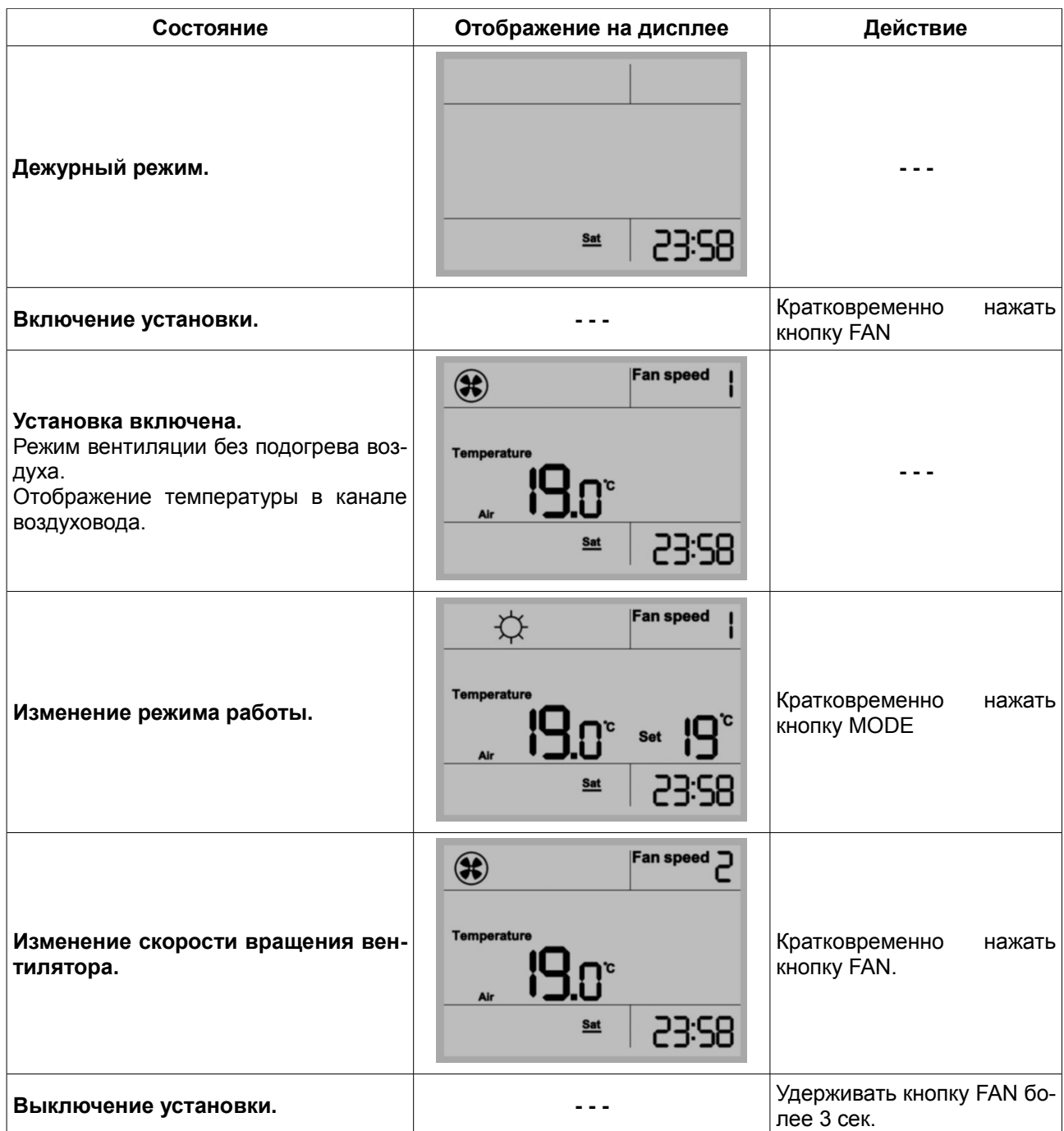

# **Работа системы.**

Существует несколько режимов работы системы:

#### *Режим «Дежурный»*

В этом режиме вентилятор отключен, заслонка наружного воздуха закрыта, на ЖК дисплее панели отображается текущее время.

Зимой контроллер обрабатывает информацию от датчика температуры отработанного теплоносителя и формирует напряжение для управления электроприводом клапана запорно-регулирующего (далее по тексту — *КЗР*). Температура отработанного теплоносителя поддерживается на уровне уставки (**[пар. 11](#page-10-0)**). Уставка **пар. 11** будет формироваться автоматически, если активен **пар. 09**.

Летом *КЗР* находится в закрытом положении и контроль температуры отработанного теплоносителя не осуществляется.

#### *Режим «Вентиляция»*

При появлении сигнала «Старт» от **[дистанционного пульта](#page-7-0)** или по **[сети](#page-8-1)**, на выходе [Dout5](#page-2-0) появляется напряжение активации электропривода воздушного клапана вентиляционного агрегата. Через время, определенное в **[пар. 07](#page-10-0)** (время открытия воздушного клапана) произойдет пуск вентилятора на минимальной скорости. Через время, определенное в [пар. 08](#page-10-0) (время транспортного запаздывания) произойдет переключение на более высокую скорость и так до тех пор, пока не будет достигнута пользовательская скорость. Этот метод выхода на заданную скорость выбран с точки зрения защиты всей системы от переохлаждения, на тот случай, если некорректно установлен датчик наружной температуры или не верно выбран режим работы установки. В качестве дополнительной защиты осуществляется

контроль температуры по капиллярному термостату защиты от замерзания.

#### *Режим «Нагревание»*

<span id="page-8-0"></span>При появлении сигнала «Старт» от **[дистанционного пульта](#page-7-0)** или по **[сети](#page-8-0)**, активируется стадия «Прогрев» в процессе выполнения которой электропривод открывает КЗР на 100% в течение времени, определенном в **[пар. 15](#page-10-0)** (время прогрева). На дисплее панели включается мигающий индикатор *System ON*.

По прошествии этого времени температура отработанного значения должна быть выше значения, установленного в **[пар. 12](#page-10-0)** (пусковая температура отработанного теплоносителя, ºС) или выше расчетного, если активен **пар. 09**.

В случае, если условие не будет достигнуто, то контроллер прерывает стадию «Прогрев» и переводит систему в аварийный режим с формированием ошибки «Несоответствие параметров теплоносителя».

<span id="page-8-1"></span>В случае достижения условия на выходе [Dout5](#page-2-0) появляется напряжение активации электропривода воздушного клапана вентиляционного агрегата. Через время, определенное в **[пар. 07](#page-10-0)** (время открытия воздушного клапана) произойдет пуск вентилятора на минимальной скорости. Через время, определенное в [пар. 08](#page-10-0) (время транспортного запаздывания) произойдет переключение на более высокую скорость и так до тех пор, пока не будет достигнута пользовательская скорость. Однако, если условия работы водяного нагревателя неблагоприятны (недостаточная температура теплоносителя, слишком низкая температура наружного воздуха), то контроллер будет уменьшать пользовательскую скорость до минимального значения до тех пор, пока условия работы нагревателя не нормализуются.

# **Коды ошибок и аварийные сообщения.**

#### **Аварийные сообщения:**

#### **ERROR 01** Включена пожарная сигнализация.

#### **ERROR 02**

Отказ двигателя приточного вентилятора.

#### **ERROR 03**

Отказ двигателя вытяжного вентилятора.

#### **ERROR 04**

Отказ датчика температуры наружного воздуха.

#### **ERROR 05**

Отказ датчика температуры приточного воздуха.

#### **ERROR 06**

Отказ датчика температуры отработанного теплоносителя.

#### **ERROR 10**

Опасность замерзания по датчику температуры отработанного теплоносителя.

#### **ERROR 11**

Опасность замерзания по датчику температуры приточного воздуха.

#### **ERROR 12**

Сработал защитный термостат (более пяти раз за полчаса с момента первого срабатывания). Защита от замерзания. Сброс состояния аварии осуществляется сбросом питания всей установки.

#### **ERROR 13**

Параметры теплоносителя не соответствуют нормам безопасного запуска и работы системы.

#### **ERROR 14**

Потеря связи с панелью.

#### **Сброс состояния аварии осуществляется сбросом питания всей установки.**

#### **FILTER**

Этот символ, то это свидетельствует о предельном загрязнении фильтра приточной установки.

# **Заводские уставки.**

<span id="page-10-0"></span>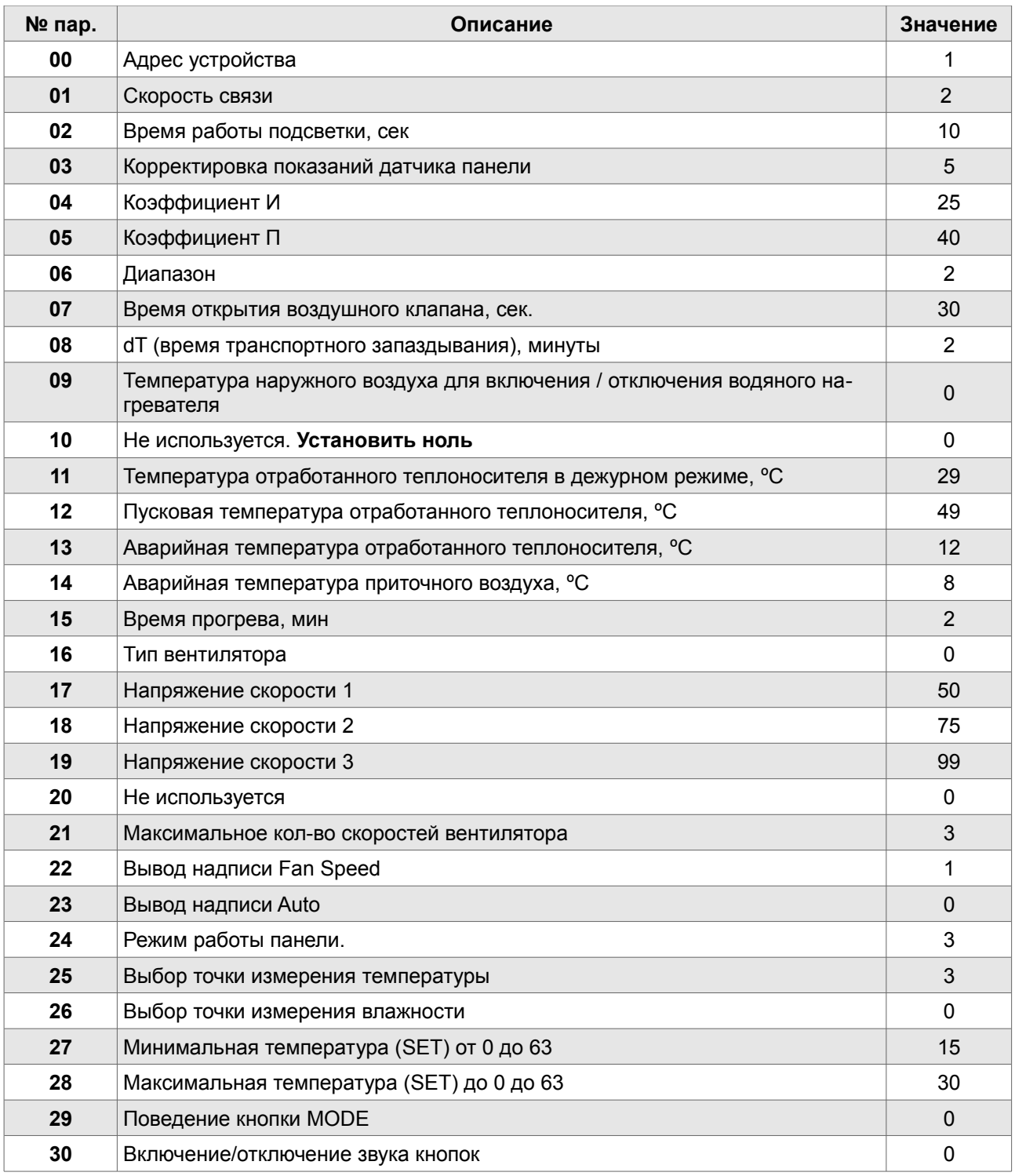

#### **Пояснения к параметрам.**

**Пар. 04 - 06** параметры настройки регулятора. Как правило, если регулятор долгое время не может подобрать свой режим работы, требуется настроить только параметр 06. При увеличении значения регулятор будет замедлять свое воздействие на исполнительный механизм. Для параметра 6 нормальное значение лежит в диапазоне от 1 до 5.

**Пар.08** dT - время транспортного запаздывания в минутах. Подбирается экспериментально. От этого параметра прямо зависит интенсивность перехода между рабочими скоростями электродвигателя вентилятора.

**Пар.09** Температура наружного воздуха для включения водяного нагревателя. Если **пар.09** =>5С, то переход между сезонами будет осуществляться по датчику наружного воздуха, иначе вручную. Связанный параметр **пар. 24**. Если **пар.09 =>5С**, то **пар. 24** необходимо установить в 0. Фактически **пар. 09** определяет наличие или отсутствие в системе температурного датчика наружного воздуха и концепцию подключения циркуляционного насоса (см. раздел «схема подключения циркуляционного насоса. При **пар.09 =>5С** нужно применить подключение типа А, а при **пар.09 <5С** нужно применить подключение типа B).

**Пар. 13** Аварийная температура отработанного теплоносителя, ºС. Этот параметр определяет при какой температуре отработанного теплоносителя произойдет переход вентсистемы в режим прогрева.

**Пар. 15** Время прогрева. Этот параметр определяет временной интервал с момента подачи команды «пуск» до момента включения приточного вентилятора. Если за это время установка не прогреется, то будет сформирована ошибка. Параметр должен быть в пределах 1-5 минут.

**Пар. 16** Тип вентилятора. Этот параметр определяет тип используемого в установке двигателя вентилятора и аппаратуры управления им.

Возможны следующие значения:

- 0 Многоскоростной электродвигатель вентилятора или Преобразоватеь частоты (ПЧ) (до трех скороростей);
- 1 Преобразователь частоты в двоичном коде (от 1 до 7 скоростей);
- 2 Преобразователь частоты или симисторный регулятор, сигнал 0-10В (реализовано 3 скорости).

**Пар. 17\*** Задание напряжения на выходе Aout2 минимальной скорости вентилятора (для типа 2 **Пар. 16=2**)

**Пар. 18\*** Задание напряжения на выходе Aout2 средней скорости вентилятора (для типа 2 **Пар. 16=2**)

**Пар. 19\*** Задание напряжения на выходе Aout2 максимальной скорости вентилятора (для типа 2 **Пар. 16=2**)

\* Напряжению 5.5В соответствует запись в панели 55

<span id="page-12-0"></span>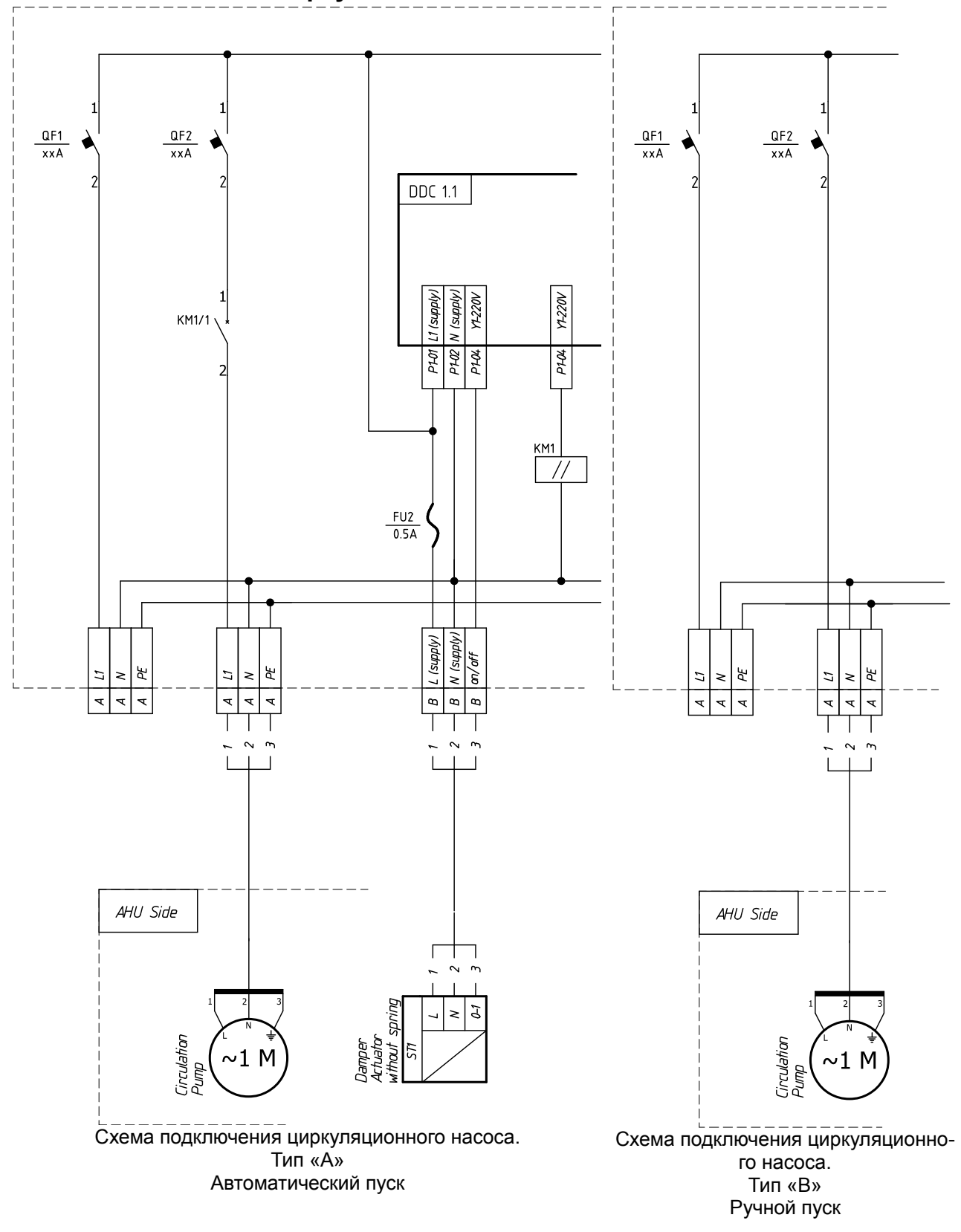

#### <span id="page-12-1"></span>**Схема подключения циркуляционного насоса.**

# **Установка времени.**

Для ручной установки времени и дня недели необходимо:

- 1. В дежурном режиме нажать и удерживать более 3 сек. Кнопку TIME;
- 2. Включится подсветка, надпись SETUP и начнет мигать разряд часов;
- 3. Стрелками установить текущий час;
- 4. Нажать кнопку TIME;
- 5. Начнет мигать разряд минут;
- 6. Стрелками установить текущие минуты;
- 7. Нажать кнопку TIME;
- 8. Начнет мигать произвольный день недели;
- 9. Стрелками установить текущий день недели;
- 10. Нажать кнопку TIME. Панель перейдет в дежурный режим. На дисплее будет отображаться текущее время и день недели.

В панели установлен ионистор, который позволяет отсчитывать время в течение 5 часов после снятия питания с панели. Таким образом при кратковременном прерывании питания (до 5 часов) ход часов не будет нарушен.

# **Настройка таймера.**

Работа с таймером панели очень проста если следовать нашим рекомендациям. Перед установкой таймера нужно определиться, какие функции он должен выполнять.

Например, необходимо, что бы вентагрегат работал по следующей программе:

- в 08-00 включить (шаг1);
- в 11-00 выключить (шаг2);
- в 17-30 включить<sup>(шагз)</sup> на 3-ей скорости вентилятора<sup>(шаг4)</sup> и установить температуру 25°С<sup>(шаг5)</sup>;
- в 22-30 установить 1-ую скорость (шаг6) и температуру 18°С<sup>(шаг7)</sup>
- в 23-59 отключить установку (шаг8)

Таким образом, программа состоит из восьми шагов.

Всего доступно до девяти шагов таймера.

#### *Для программирования таймера необходимо:*

- 1. В рабочем режиме нажать и удерживать более 3 сек. кнопку TIME;
- 2. Включится подсветка, надпись SETUP, TIMER, в секторе измеренной температуры загорится символ F0;

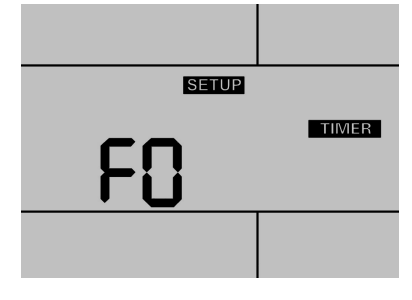

- 3. Стрелками установить количество активных действий таймера от 1 до 9;
- 4. Нажать кнопку TIME;

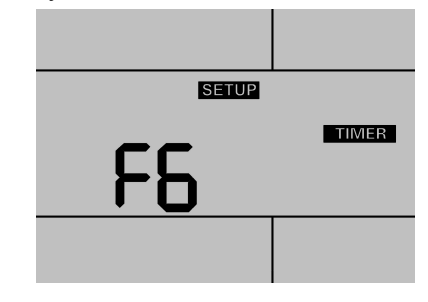

- 5. Погаснет символ F;
- 6. Останется номер программируемого действия и начнет мигать разряд часов;
- 7. Стрелками установить час активации действия;
- 8. Нажать кнопку TIME;
- 9. Начнет мигать разряд минут;
- 10. Стрелками установить минуты активации действия;
- 11. Нажать кнопку TIME.
- 12. Начнут мигать надписи Fan Speed, System и Set.

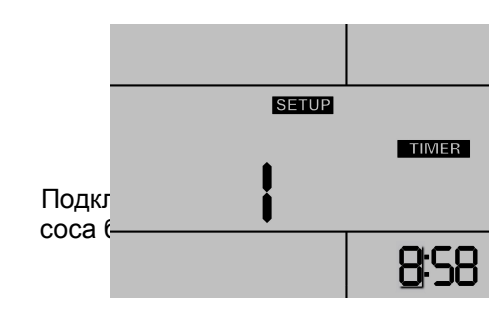

#### *Таким образом запрограммировано время активации какого-либо действия.*

Далее необходимо выбрать что будет активиро-Если нажать кнопку TYPE, то начнет мигать надвано.

Для активации/деактивации какого-либо из доступных действий, необходимо нажать одну из трех кнопок:

- a) кнопка FAN изменение скорости вентилятора;
- b) кнопка TYPE изменение температуры (будет работать только в режиме с нагревом или охлаждением. т.е. запрограммировать можно в любом режиме, а выполняться будет только при охлаждении или нагреве);
- c) кнопка MODE включение/отключение системы.

#### *Программирование параметров:*

Если нажать кнопку FAN, то начнет мигать индикатор выбора скорости (рядом с Fan speed). Индикаторы System и Set погаснут.

Для активации режима: СТРЕЛКАМИ изменить скорость вентилятора.

Для отказа от программирования этого параметра нажать кнопку FAN.

Для принятия этого параметра нажать кнопку TIME.

Произойдет запись выбранного действия в энергонезависимую память панели и программа

#### *Для включения РАБОТЫ ПО ТАЙМЕРУ необходимо:*

- 1. Запрограммировать действия таймера;
- 2. Включить панель кнопкой FAN;
- 3. Кратковременно нажать кнопку TIME.

Рядом с часами включится индикатор работы по таймеру.

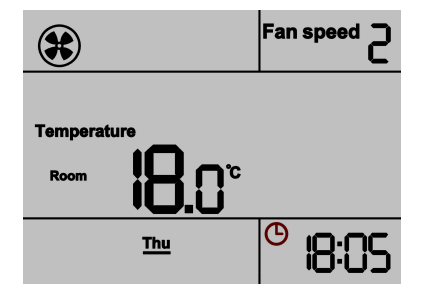

перейдет к ожиданию ввода данных для следующего действия (см. п.6 «Настройка таймера»).

пись Set (в поле установки температуры). Индикаторы System и Fan speed погаснут.

Для активации режима: СТРЕЛКАМИ изменить требуемую температуру.

Для отказа от программирования этого параметра нажать кнопку TYPE.

Для принятия этого параметра нажать кнопку TIME.

Произойдет запись выбранного действия в энергонезависимую память панели и программа перейдет к ожиданию ввода данных для следующего действия (см. п.6 «Настройка таймера»).

Если нажать кнопку MODE, то начнет мигать надпись SYSTEM. Индикаторы Set и Fan speed погаснут.

Для активации режима: СТРЕЛКАМИ изменить значение: ON или OFF.

Для отказа от программирования этого параметра нажать кнопку MODE.

Для принятия этого параметра нажать кнопку TIME.

Произойдет запись выбранного действия в энергонезависимую память панели и программа перейдет к ожиданию ввода данных для следующего действия (см. п.6 «Настройка таймера»).

Таким образом программируются все действия таймера.

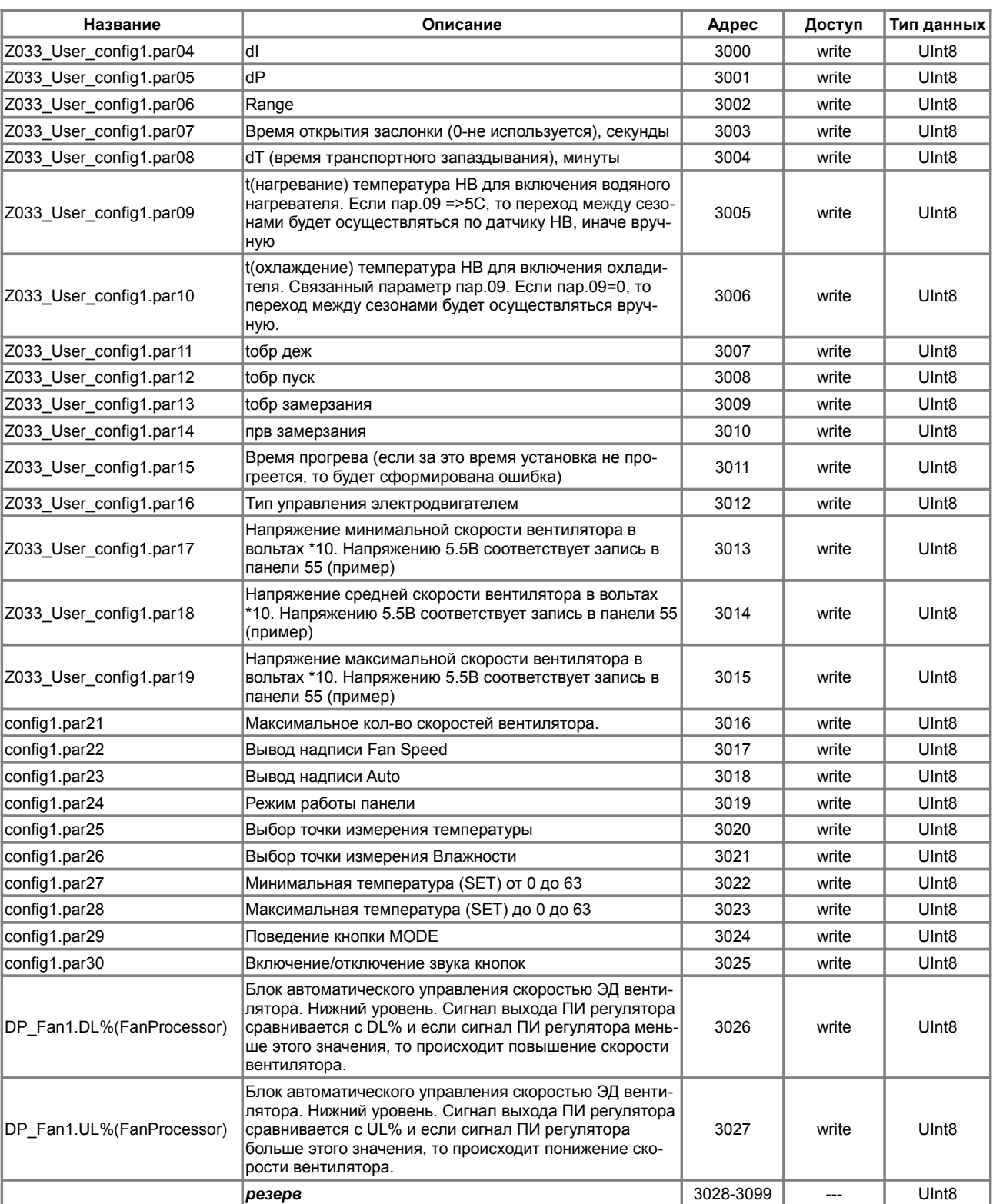

#### *Основные настройки*

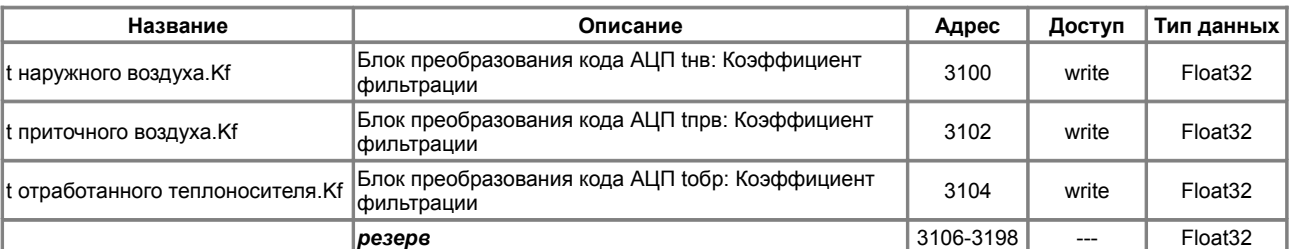

#### *Настройки входов измерения*

#### *Настройки каскадного регулятора*

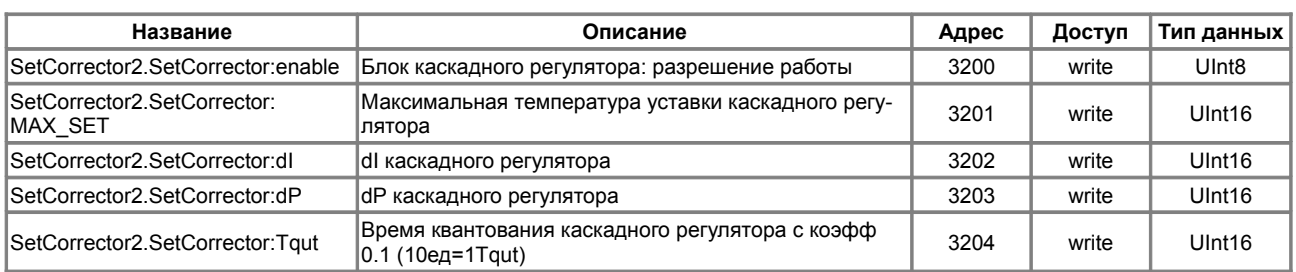

#### *Дата и время*

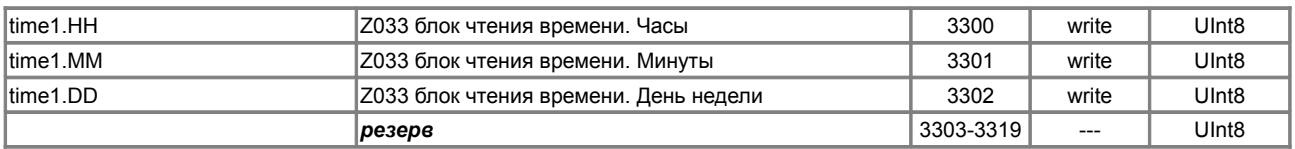

#### *Настройки параметров связи контроллера и чтение/сброс системных ошибок*

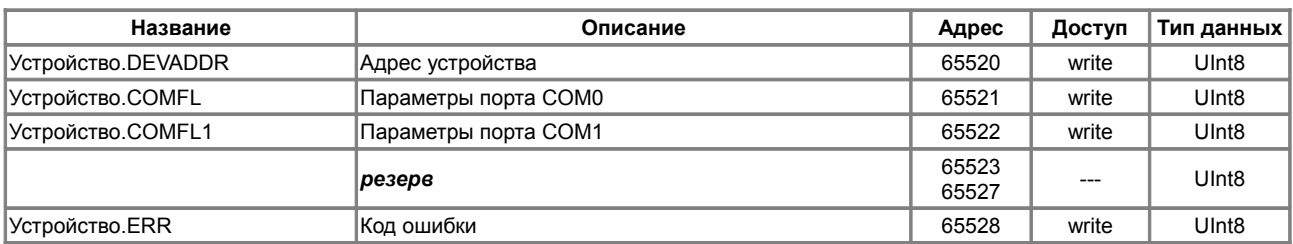

#### *Измерения (чтение)*

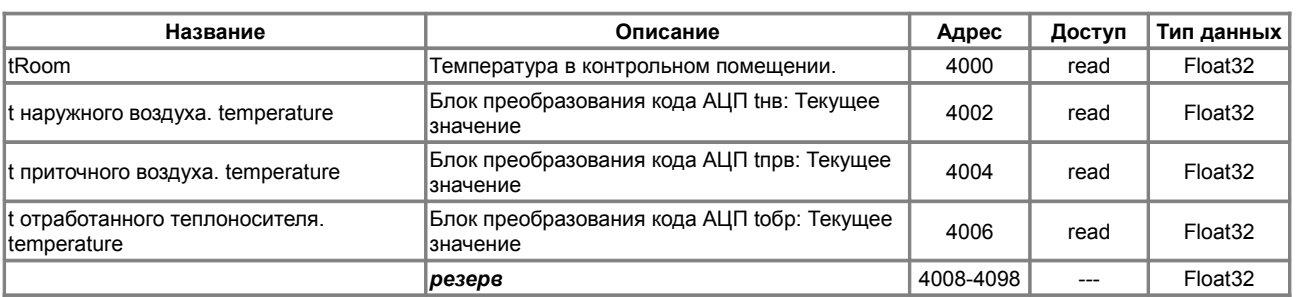

#### *Статус системы (чтение)*

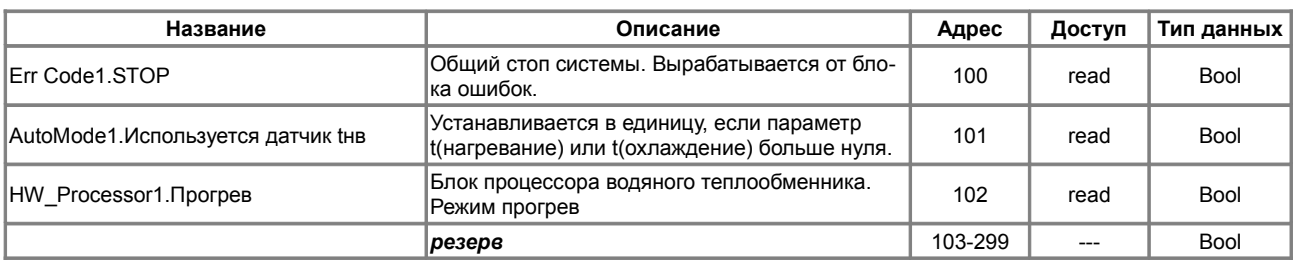

#### *Статус системы (чтение)*

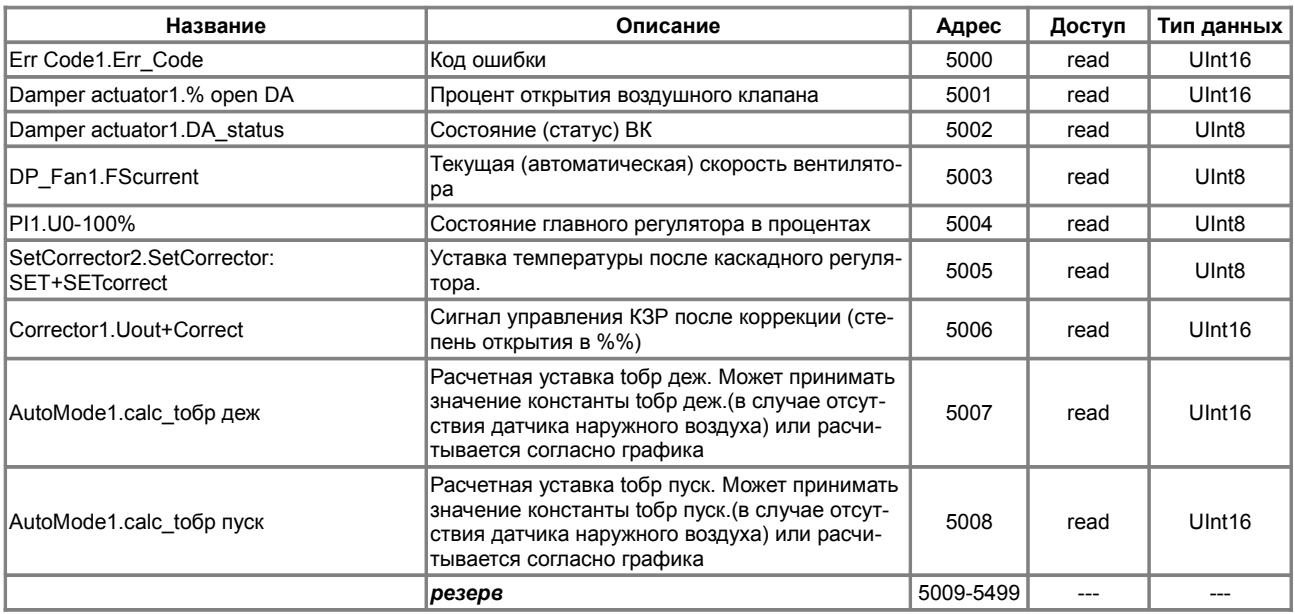

#### *Статус системы*

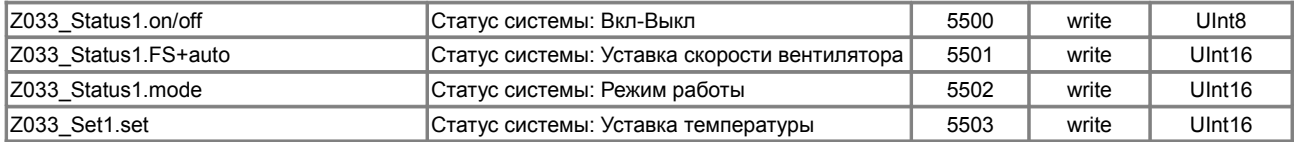

Система управления приточной установкой с жидкостным теплообменником

# **ДЛЯ ЗАМЕТОК**

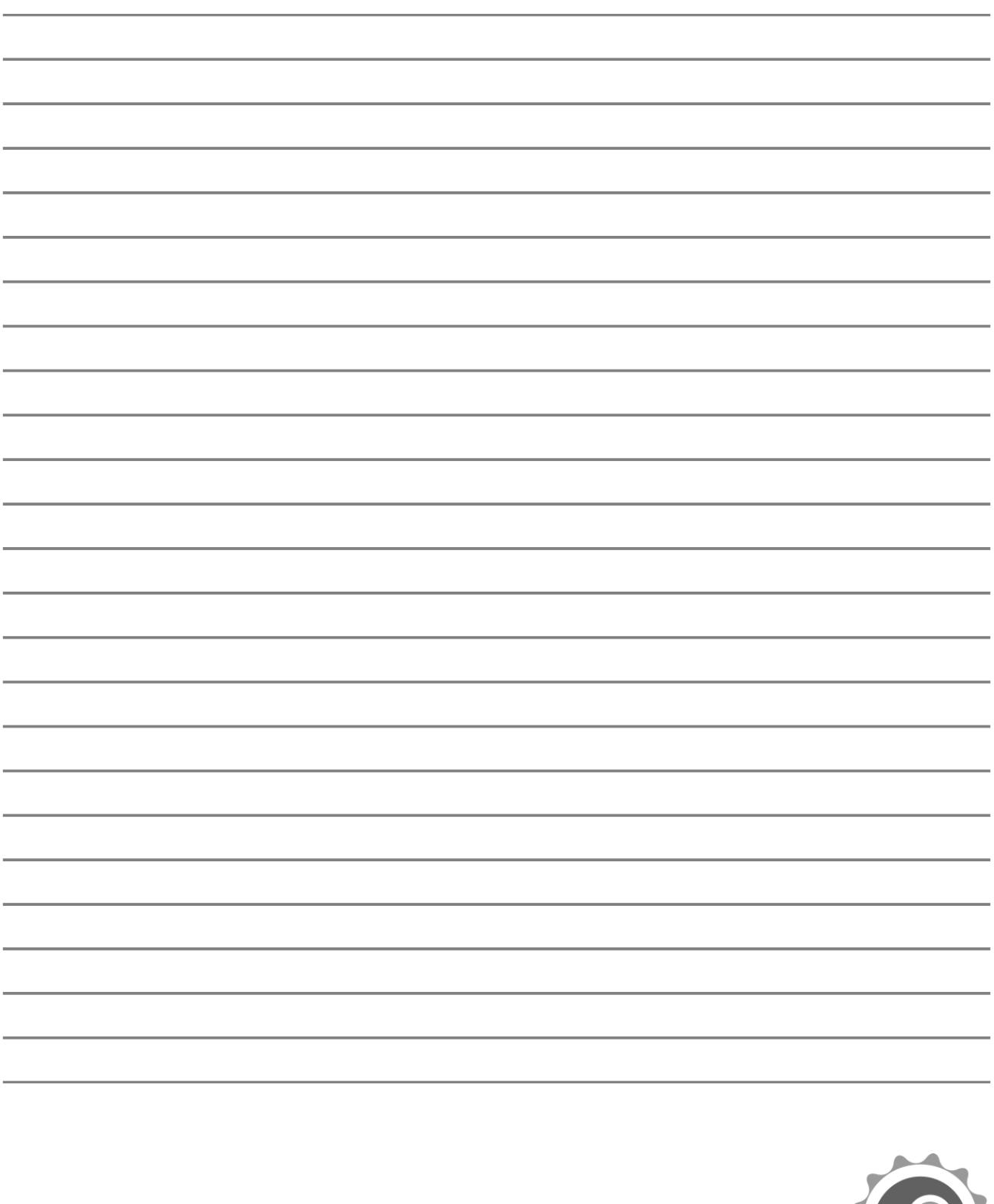

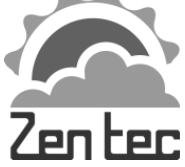

**© 2015 Zentec LLC Z400W-N Документ D190315 - Стр. 19**